**Fiche ACT 1**

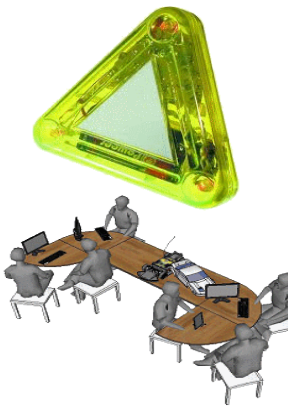

## **Mise en situation :**

●FlashProg est un triangle de sécurité portatif programmable. Il est destiné à signaler la présence d'un piéton la nuit.

•Le module électronique fait flasher 3 DEL haute luminosité visibles à plus de 100 mètres.

•La programmation du module permet de créer une grande variété de séquences d'allumage des DEL.

**Nous allons procéder à la PROGRAMMATION de FLASHPROG...**

**Matériel à disposition** => **Un système FlashPROG par îlot**

Il *est alimenté de 2 piles de 1,5V et sa mise en marche se fait par un interrupteur situé au dos du boîtier.*

*Un capteur photosensible permet de prendre en compte les informations de luminosité.*

*Un connecteur de type prise jack permet le transfert de programmation d'avec l'ordinateur.*

Conditions de réussite du travail

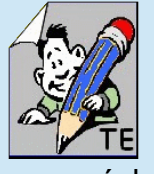

-Le travail doit s'effectuer en îlot. -La trace écrite doit être conforme au modèle indiqué.

-L'ensemble des élèves doivent participer aux échanges et le résultat être collectif.

**-Les descriptions doivent correspondre selon les autres modes de présentation des groupes.** 

## **ACTIVITE-1** / A partir du système FLASHPROG

Travail à effectuer :

**1°)- Décrire du déroulement de l'animation des LEDs ?**

*(selon le mode attribué entre 1-Texte / 2-Dessin des triangles ou 3-Schéma de blocs)*

**2°)- Designer pour l'îlot, un rapporteur qui présentera le travail du groupe au tableau devant la classe ?**

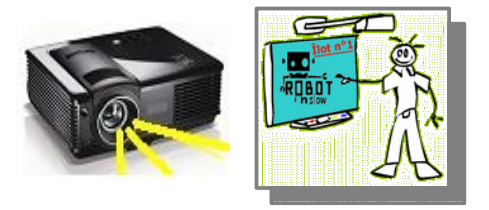

**3°)- Après présentation des travaux de l'ensemble des îlots à la classe, trouver le point commun à tous pour en déduire une première modification ?**

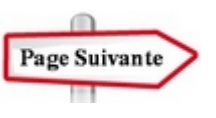

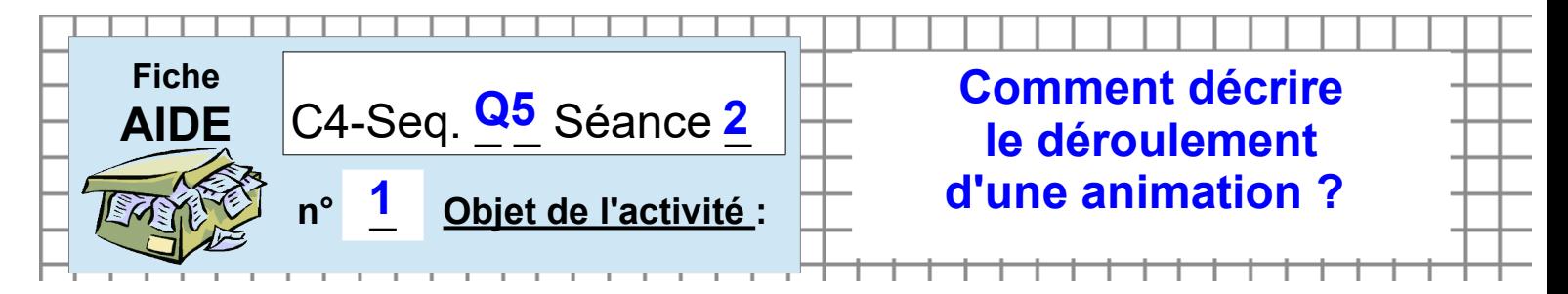

**ACTIVITE-1** / A partir du système FLASHPROG

● **Pour DÉCRIRE le déroulement de l'animation des LEDs, vous disposez de trois solutions :** 

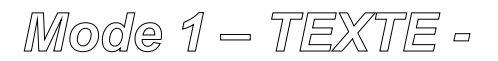

*Par une succession d'instructions précises présentées en liste...*

*Mode 2 – En croquis -*

*Par une succession dessins des triangles sur le modèle Bande Dessinée...*

*Mode 3 – En schéma -*

*Par une succession de blocs (disposés horizontalement ou verticalement) dans lesquels on donne les instructions simplifiées sous forme de procédures...*

*Mode 4 – En mode Tableau logique*

*Par une succession de lignes d'états de chaque del disposées par colonnes dans lesquelles on donne les instructions simplifiées sous forme de 0 ou 1...*